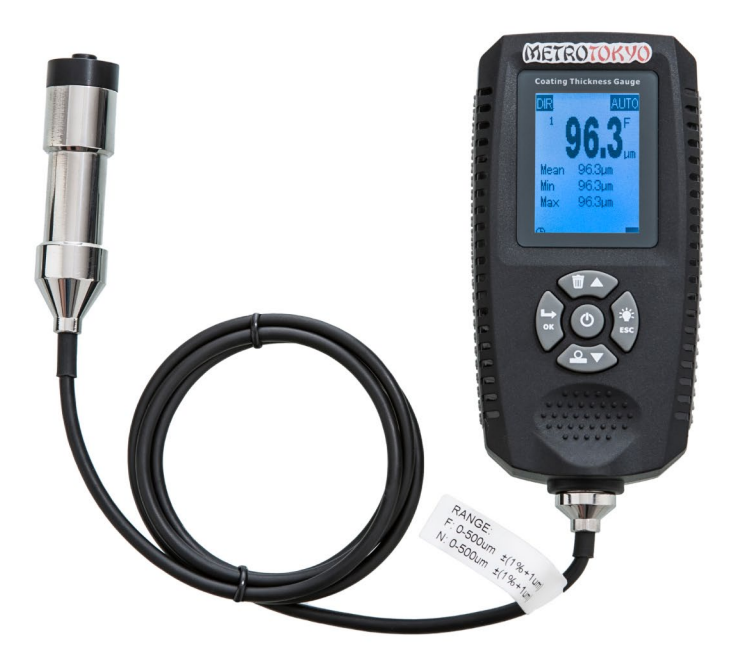

## METROTOKYO **INSTRUMENTOS DE PRECISÃO**

# **MANUAL de instruções**

Leia atentamente este manual antes de utilizar o produto

## **Medidor de Espessura de Camadas Indicado para Anodização MTK-1219**

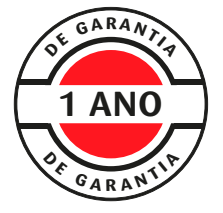

Este equipamento possui 1 ano de garantia contra defeitos de fabricação, condicionada a utilização correta conforme as indicações deste manual. (ver página 19).

## **1 Composição padrão**

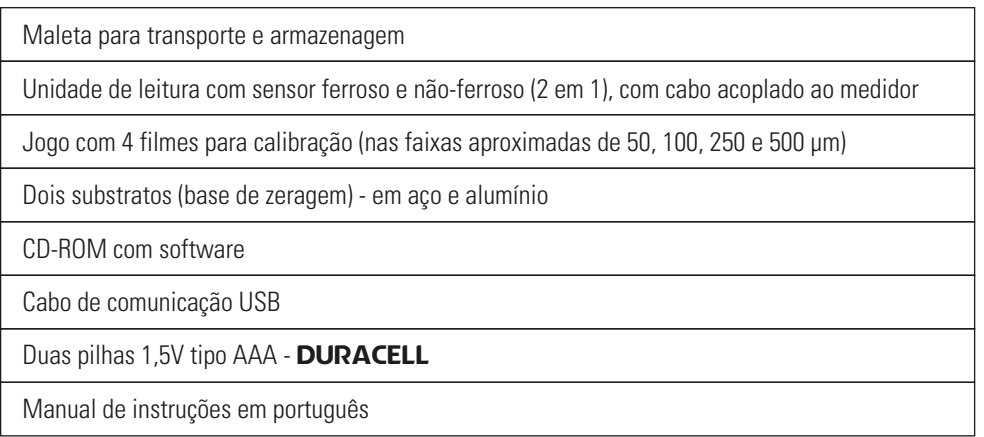

## **2 Informações técnicas**

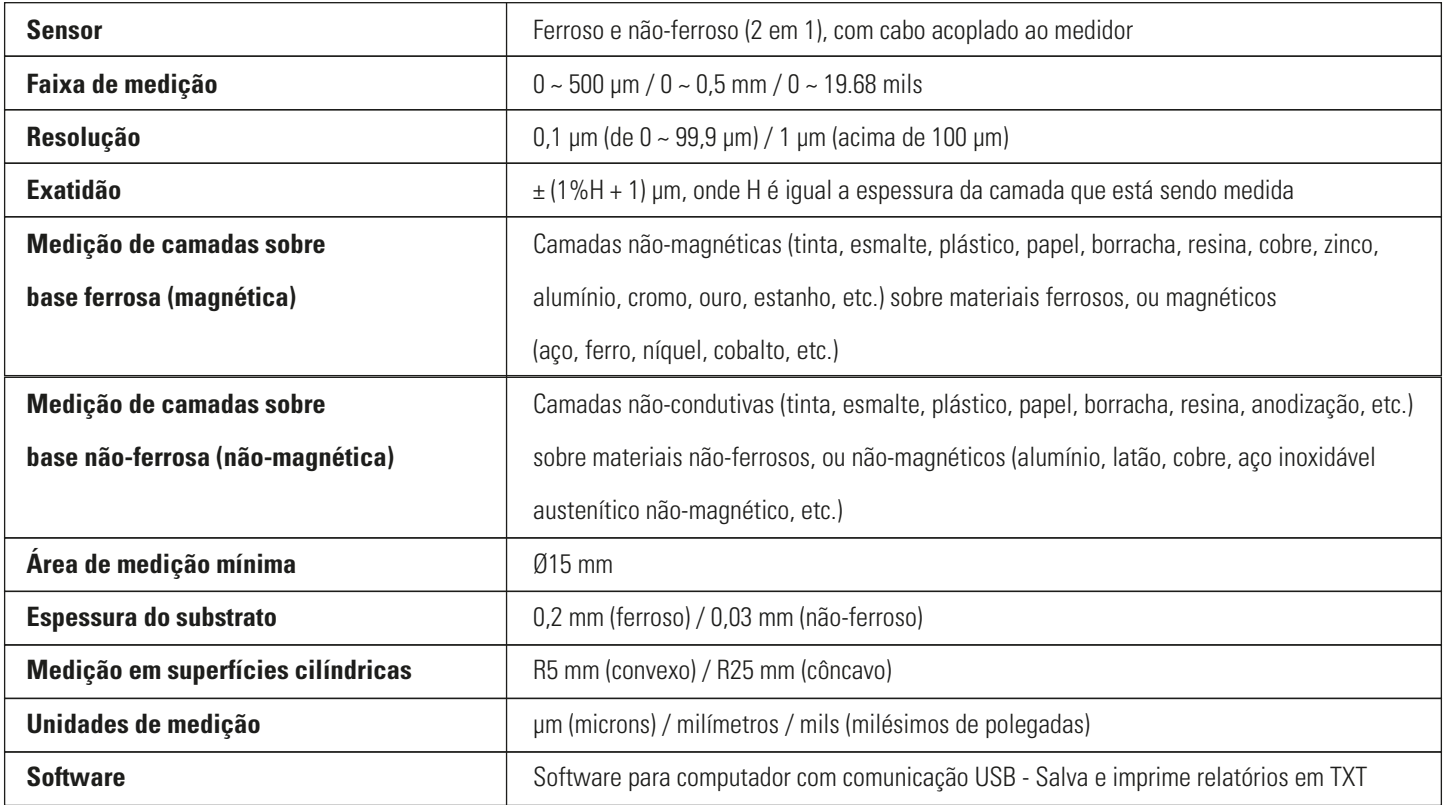

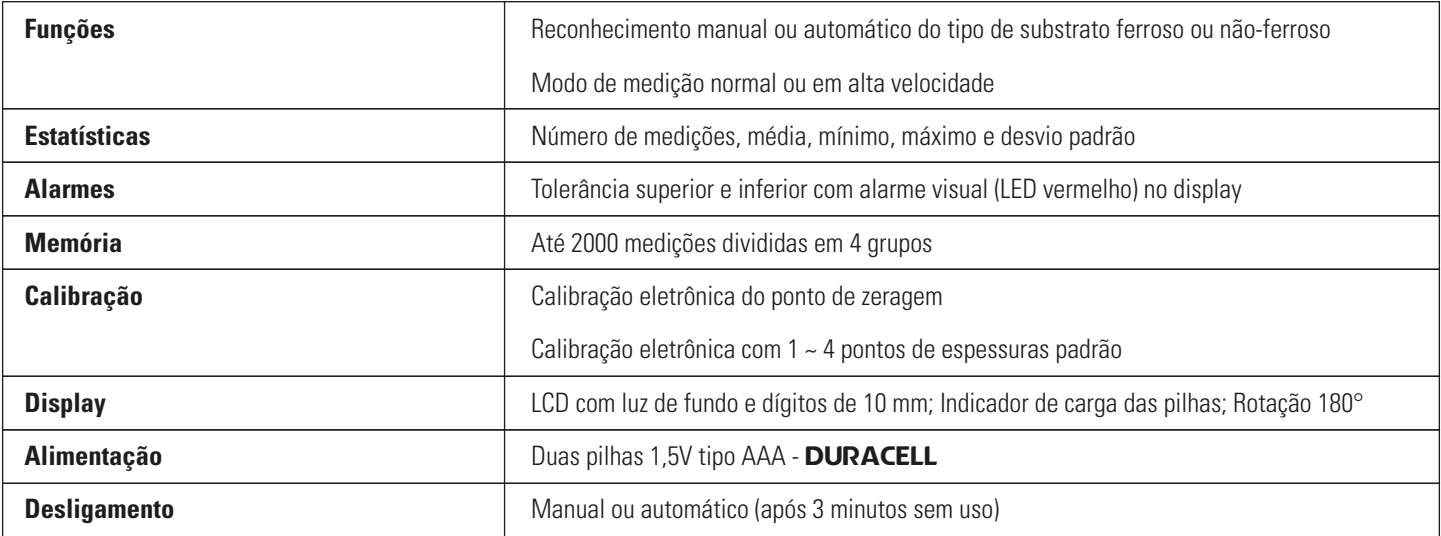

## **3 Descrição geral**

• Este é um medidor de espessura de camadas portátil, leve, fácil de carregar e conveniente para utilização e programação de suas funções. É um equipamento robusto, que permitirá longa vida útil se utilizado conforme descrito neste manual. Leia cuidadosamente este manual de instruções e o mantenha sempre com fácil acesso.

• Quando utilizado no modo ferroso, adota o princípio magnético para a medição da camada. Realize então a medição de camadas não-magnéticas (tinta, esmalte, plástico, papel, borracha, resina, cobre, zinco, alumínio, cromo, ouro, estanho, etc.) sobre materiais ferrosos, ou magnéticos (aço, ferro, níquel, cobalto, etc.).

• Quando utilizado no modo não-ferroso, adota o princípio de corrente parasita. Realiza então a medição de camadas não-condutivas (tinta, esmalte, plástico, papel, borracha, resina, anodização, etc.) sobre materiais não-ferrosos, ou não-magnéticos (alumínio, latão, cobre, aço inoxidável austenítico não-magnético, etc.)

• Este tipo de medidor é frequentemente utilizado em áreas de inspeção de pintura, como na indústria automobilística, indústria de processamento de metais, indústria química, inspeção de mercadorias, entre outros. É desenvolvido para realizar medição de camadas de forma não-destrutiva, com velocidade e precisão.

• **Muito importante!** Este equipamento sempre deve ser utilizado longe de fontes de força magnética e de fortes correntes elétricas (como por exemplo caixas de distribuição de energia elétrica).

## **4 Nomenclatura do equipamento**

- $(GEN 1 4)$
- Ícone de medição acima ou abaixo da tolerância
- Indicador de sensor automático (AUTO), ferroso (MAG) ou não-ferroso (EDDY)
- Resultado da medição atual
- Dados estatísticos
- Ícone de desligamento automático ativado
- Ícone de comunicação USB ativa
- Ícone de substrato reconhecido ferroso (F) ou não-ferroso (N)
- Unidade de medição microns (µm), milímetros (mm) ou milésimos de polegadas (mils)
- Indicador da carga das pilhas
- Entrada USB
- Tecla liga/desliga
- Parafuso de fixação da tampa do compartimento das pilhas
- Tecla acima / delete
- Tecla abaixo / zeragem
- Tecla menu / enter / confirmação da opção à esquerda
- Tecla luz de fundo / saída / confirmação da opção à direita
- Conexão do cabo do sensor **Atenção!** Não é removível

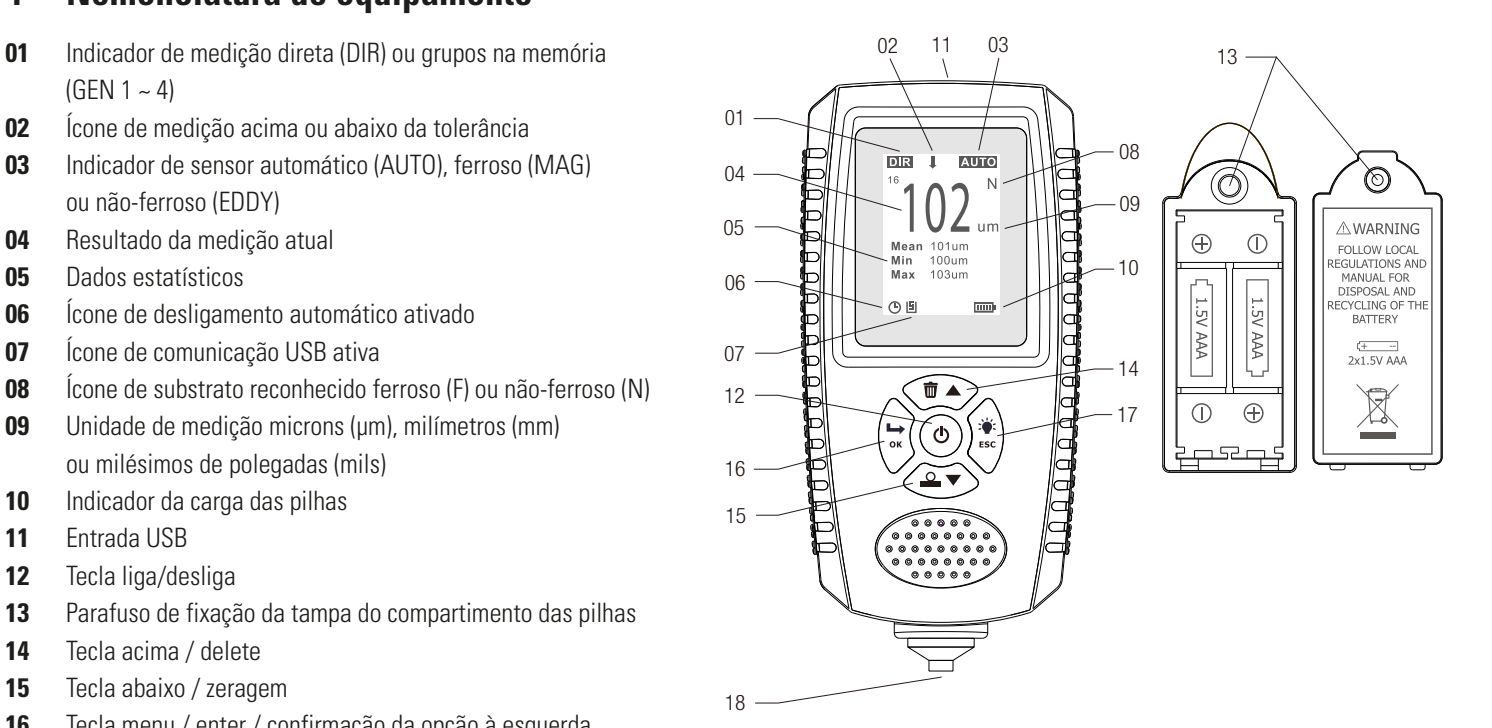

## **5 Medição**

## **5.1 Ligar e desligar**

Pressione a tecla  $\circledcirc$  para ligar o equipamento. Um aviso sonoro Beep indicará que o medidor está iniciando. Aguarde até a barra concluir o carregamento na tela de boas vindas **Welcome** até ser exibido o display principal.

• **Nota!** O medidor faz uma auto-calibração sempre que é ligado. Por favor, tenha certeza que o sensor está afastado a uma distância de pelo menos 50 mm do substrato (base de zeragem) ou de qualquer outro material magnético no momento em que é ligado.

• O medidor inicia seu funcionamento com as funções e modos de medição da última utilização ainda memorizados. Caso esteja programado para medição direta **DIR**, nenhuma medição estará registrada. Caso esteja programado para medição em grupos de memória **GEN**, as medições realizadas e estatísticas armazenadas serão exibidas.

• O medidor desliga automaticamente após um período de 3 minutos sem utilização. Para desligá-lo manualmente, basta pressionar a tecla  $\circledcirc$  .

## **5.2 Luz de fundo do display**

• Para ligar ou desligar a luz de fundo no display, basta pressionar a tecla  $\left[\bullet\right]$ <sub>ESC</sub>.

#### **5.3 Como realizar a medição**

• De forma rápida e firme, faça o contato do sensor do equipamento na superfície da peça com a camada a ser medida. O medidor emitirá um aviso sonoro **Beep** e a espessura da camada será exibida no display.

• Caso o medidor esteja no modo automático, e detecte que o substrato é do tipo ferroso (ou magnético), será exibido também o ícone **F** no display. Caso o medidor detecte que o substrato é do tipo não-ferroso (ou não-magnético), será exibido também o ícone **N** no display.

• Remova o sensor de contato com a superfície da peça afastando-o pelo menos 50 mm antes de testar um novo ponto.

• O display inicial faz uma contagem das medições realizadas e atualiza em tempo real as estatísticas média, mínimo e máximo.

• Caso queira apagar uma medição que acabou de realizar, apenas pressione a tecla  $\boxed{\uppi\blacktriangle}$  logo após ela ser exibida.

### **5.4 Funções do teclado**

• Tecla  $\circledcirc$  : Liga ou desliga o medidor.

• Tecla  $\rightarrow \infty$ : Acessa o menu de opções; Confirma opções da tecla esquerda do display.

• Tecla  $\leftarrow$  **ESC**: Liga ou desliga a luz de fundo no display; Confirma opções da tecla direita do display; Rotaciona o display (manter pressionada).

• Tecla  $\boxed{\text{m}$  : Apaga a última medição realizada; Movimenta o cursor no menu de opções; Aumenta o valor da espessura na calibração.

• Tecla  $\overline{2}$ : Movimenta o cursor no menu de opções; Diminui o valor da espessura na calibração. Acessa a função de calibração da zeragem (manter pressionada).

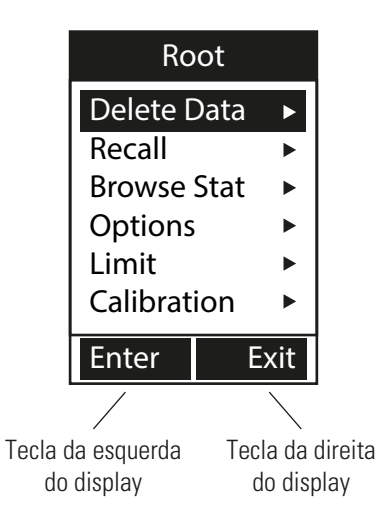

## **6 Menu de configurações - Root**

• Pressione a tecla  $\rightarrow \infty$  para acessar o menu de configurações **Root**. Utilize as teclas  $\boxed{m \blacktriangle}$  ou  $\boxed{\triangleq \blacktriangledown}$  para navegar o cursor nas opções do menu. Pressione a tecla (→ o i para entrar em cada opção **Enter**, ou pressione a tecla  $\rightarrow$  ESC para retornar a tela anterior **Exit**.

#### **6.1 Apagando as medições - Delete Data**

- Apaga a última medição realizada ou um grupo todo de medições armazenadas.
- Utilize as teclas  $\boxed{m \blacktriangle}$  ou  $\boxed{\triangleq v}$  para navegar o cursor. Pressione a tecla → <sub>o</sub> para selecionar cada opção Select, ou pressione a tecla (\* ESC) para retornar a tela anterior **Back**.
- **Apagando a medição atual Current Data:** Apaga apenas a última medição realizada. Ao selecionar esta opção será exibida uma janela de confirmação. Pressione a tecla (→ ∝) para confirmar OK, ou então pressione a tecla (\* ESC) para desistir **Cancel**.

• **Apagando o grupo atual - Current Group:** Apaga todas as medições armazenadas no grupo atual em uso. Ao selecionar esta opção será exibida uma janela de confirmação. Pressione a tecla (→ <u>ox</u>) para confirmar OK, ou então pressione a tecla ( $\bullet$  ESC) para desistir **Cancel**.

#### **6.2 Visualização das medições - Recall**

• Permite visualizar todas as medições armazenadas no grupo atualmente em uso.

• Utilize as teclas  $\boxed{m}$  ou  $\boxed{\curvearrowright}$  para navegar entre as medições armazenadas. Será exibido o número total de medições armazenadas e o número de cada medição no topo do display.

- Pressione a tecla  $\left(\rightarrow \infty\right)$  caso queira apagar qualquer uma das medições individualmente **Delete**.
- Pressione a tecla (\* ESC) para retornar a tela anterior **Back**.

#### **6.3 Visualização das estatísticas - Browse Stat**

• Permite visualizar os cálculos estatísticos do grupo atualmente em uso. Serão exibidos os seguintes valores estatísticos: Número de medições realizadas, Média, Valor máximo, Valor mínimo, Desvio padrão.

• Pressione a tecla (\* ESC) para retornar a tela anterior **Back**.

#### **6.4 Opções de medição - Option**

• Permite modificar opções e funções em suas medições, como modo de medição, grupo de armazenamento, tipo de sensor, unidade de medição, velocidade de medição, idioma e desligamento automático.

Utilize as teclas  $\boxed{m \blacktriangle}$  ou  $\boxed{\triangle \blacktriangledown}$  para navegar o cursor nas opções do menu. Pressione a tecla (→ o i para entrar em cada opção **Enter**, ou pressione a tecla (\* ESC) para retornar a tela anterior **Back**.

• **Modo de medição - Measure Mode:** Ao acessar essa função será exibido o modo de medição simples **Single**. Esse medidor só permite esse modo de medição. No modo de medição simples, é necessário retirar o sensor de contato com a peça e fazer o contato em um outro ponto para uma nova medição. Ele não realiza medições contínuas sem retirar o sensor de contato com a peça. Apenas pressione a tecla  $\leftarrow$  ESC para retornar a tela anterior **Back**.

• **Grupo de medição - Group Mode:** Permite que você determine se vai utilizar a medição direta **Direct** ou se vai trabalhar com medições armazenadas em grupos **General 1 ~ 4**. Utilize as teclas  $\boxed{\mathbb{m}$  **A** ou  $\boxed{\mathbb{\sim} \mathbb{R}}$  para navegar o cursor. Pressione a tecla  $\boxed{\mathbb{\sim} \infty}$  para escolher um opção **Select**, ou pressione a tecla ( $\ast$  ESC) para retornar a tela anterior **Back**.

• **Tipo de sensor - Probe Mode:** Permite que seja selecionado o tipo do sensor entre detecção automática **Auto**, apenas sensor ferroso **Magnetic** ou apenas sensor não-ferroso **Eddy Current**. Utilize as teclas  $\boxed{m \blacktriangle}$  ou  $\boxed{\triangle \blacktriangledown}$  para navegar o cursor. Pressione a tecla  $\boxed{\dashrightarrow \infty}$ para escolher um opção **Select**, ou pressione a tecla (\* ESC) para retornar a tela anterior **Back**.

• **Unidade de medição - Unit Settings:** Permite que seja selecionada a unidade de medição entre microns **µm**, milésimo de polegada **mils** ou milímetros **mm**. Utilize as teclas  $\boxed{\mathbb{R}^n}$  ou  $\boxed{\mathbb{R}^n}$ para navegar o cursor. Pressione a tecla <sup>(→ ok</sup>) para escolher um opção **Select**, ou pressione a tecla  $\left[\bullet\right]$  is para retornar a tela anterior **Back**.

• **Velocidade de medição - Speed:** Permite que seja modificada a velocidade entre as medições entre velocidade normal **Normal** ou alta velocidade **Fast**. Utilize as teclas  $\boxed{m \blacktriangle}$  ou  $\boxed{\triangle \blacktriangledown}$  para navegar o cursor. Pressione a tecla (→ <sub>o</sub> ex) para escolher um opção Select, ou pressione a tecla  $\leftarrow$  ESC) para retornar a tela anterior **Back**.

• **Nota!** A utilização em alta velocidade pode acarretar em diminuição na exatidão do medidor.

• **Idioma - Language:** Permite que seja selecionado o idioma utilizado no medidor entre Inglês **English**, Alemão **German**, Russo **Russian** ou Chinês **Chinese**. Utilize as teclas  $\boxed{m \land w}$  ou  $\boxed{\triangle \blacktriangledown}$  para navegar o cursor. Pressione a tecla → **xxx** para escolher um opção **Select**, ou pressione a tecla ( $\bullet$  ESC) para retornar a tela anterior **Back**.

**Desligamento automático - Auto Power Off: Permite que** seja ativada **Enable** ou desativada **Disable** a função em que o medidor desliga automaticamente após permanecer por aproximadamente 3 minutos sem utilização. Utilize as teclas  $\boxed{\mathbf{m}}$  ou **OK** para navegar o cursor. Pressione a tecla → o para escolher um opção **Select**, ou pressione a tecla ( $\bullet$  ESC) para retornar a tela anterior **Back**.

#### **6.5 Limites de tolerância - Limit**

• Permite modificar ou limpar ajustes de limites de tolerância inferior ou superior.

Utilize as teclas  $\boxed{\uparrow\!\!\!\!\top\,}$  ou  $\boxed{\circ\!\!\!\!\bot\,}$  para navegar o cursor. Pressione a tecla → <sub>∞</sub> para selecionar cada opção **Enter**, ou pressione a tecla  $\leftarrow$  ESC) para retornar a tela anterior **Exit**.

• **Inserindo valores de limites de tolerância - Settings:** Ao acessar esta função será exibida uma nova tela com duas opções: Ajuste do limite superior **High Limit** e ajuste do limite inferior **Low Limit**. Utilize as teclas  $\boxed{\text{max}}$  ou  $\boxed{\text{max}}$  para navegar o cursor. Pressione a tecla → <sub>∞</sub> para selecionar cada opção **Enter**, ou pressione a tecla  $\leftarrow$  ESC para retornar a tela anterior **Exit**.

• Ao acessar cada um dos dois ajustes, será exibida uma nova tela onde será possível determinar o valor da tolerância. Utilize as teclas  $\sqrt{m}$  ou  $\boxed{\circ}$  para aumentar ou reduzir o valor. Ao manter a tecla pressionada o valor passa a contar mais rápido. Pressione a tecla **Example 3** are confirmar o valor ajustado **OK**, ou pressione a tecla  $*$  ESC para desistir do ajuste **Back**.

• **Alarme:** Sempre que uma medição de espessura fora dos limites ajustados é realizada, o alarme é acionado modificando todo o display do medidor para a **cor vermelha** e piscando um ícone indicando  $\bar{f}$  ou  $\overline{\mathbf{t}}$ .

• **Apagando o ajuste de limites de tolerância - Clear:** Apaga os ajustes feitos nos valores superior e inferior de limites de tolerância, retornando os campos para os padrões de fábrica **-50 ~ 525 µm**. Ao selecionar esta opção será exibida uma janela de confirmação. Pressione a tecla  $\rightarrow \infty$  para confirmar **OK**, ou então pressione a tecla **Fig. 2 ESC** para desistir **Cancel**.

#### **6.6 Ajustes de calibração - Calibration**

• Permite ligar, desligar ou limpar os ajustes de calibração do medidor, pelo ponto de zeragem, ou pelos múltiplos pontos 1 ~ 4 com os filmes padrão.

Utilize as teclas  $\boxed{\uparrow\!\!\!\!\top\blacktriangle}$  ou  $\boxed{\circ\!\!\!\!\bot\blacktriangledown}$  para navegar o cursor. Pressione a tecla xxxxxx para selecionar cada opção **Enter**, ou **OK** pressione a tecla  $\left[\bullet\right]$  is para retornar a tela anterior **Exit**.

• **Ajustes de calibração múltiplos pontos - Point Cal:** Ao acessar esta função será exibida uma nova tela com quatro opções: Desligar a função de calibração de múltiplos pontos **Disable**, ligar a função de calibração de múltiplos pontos **Enable**, limpar os ajustes de calibração de múltiplos pontos para o sensor ferroso **Clear Magnetic** ou limpar os ajustes de calibração de múltiplos pontos para o sensor não-ferroso **Clear Eddy**. Utilize as teclas  $\boxed{\text{max}}$  ou  $\boxed{\text{max}}$  para navegar o cursor. Pressione a tecla (→ o cxxx para selecionar cada opção **Select**, ou pressione a tecla xxxxxx para retornar a tela anterior **Back**. **ESC**

• Ao selecionar as opções de limpeza, será exibida uma janela de confirmação. Pressione a tecla → **«**) para confirmar OK, ou então pressione a tecla  $\leftarrow$  **ESC** para desistir **Cancel**.

• **Ajustes de calibração do ponto de zeragem - Zero Cal:** Ao acessar esta função será exibida uma nova tela com duas opções: Limpar o ajuste de calibração do ponto de zeragem para o sensor ferroso **Clear Magnetic** ou limpar o ajuste de calibração do ponto de zeragem para o sensor não-ferroso **Clear Eddy**. Utilize as teclas  $\Box$ ou  $\boxed{\triangle}$  para navegar o cursor. Pressione a tecla  $\boxed{\rightarrow \infty}$  para selecionar cada opção **Select**, ou pressione a tecla xxxxxx para **ESC** retornar a tela anterior **Back**.

• Ao selecionar as opções de limpeza, será exibida uma janela de confirmação. Pressione a tecla → **x** para confirmar OK, ou então pressione a tecla  $\left( \bullet \right)$  para desistir **Cancel**.

• **Limpeza completa das calibrações - Clear All:** Realiza a limpeza completa de todas as calibrações, do ponto de zeragem, e de múltiplos pontos. Ao selecionar a limpeza completa, será exibida uma janela de confirmação. Pressione a tecla  $\rightarrow \infty$  para confirmar OK, ou então pressione a tecla (\* ESC) para desistir **Cancel**.

## **7 Zeragem - calibração do ponto zero**

• Para efetuar a zeragem do medidor, pressione e mantenha pressionada por aproximadamente 2 segundos a tecla  $\boxed{\triangle^-}$ . O medidor emitirá dois avisos sonoros **Beep** e a palavra **ZERO** será exibida na parte inferior do display. Aguarde até a palavra **ZERO**  começar a piscar para iniciar a zeragem.

• De forma rápida e firme, faça o contato do sensor do equipamento na superfície da base de zeragem. O medidor emitirá um aviso sonoro **Beep** e indicará zero na medição.

Pressione então mais uma vez a tecla  $\boxed{\circ}$ , agora com um toque simples, para confirmar a zeragem. Observe que a palavra **ZERO**  apagará no display.

• **Dica!** Para uma melhor precisão, a base de zeragem deve ser do mesmo material e geometria da peça com camada que será medida. Na impossibilidade desta situação, o equipamento acompanha duas bases (substratos) para zeragem, em aço (ferroso) e alumínio (não-ferroso). É recomendado também efetuar a calibração com os filmes em base de zeragem do mesmo material e geometria da peça com camada que será medida.

**Importante!** O medidor reconhece automaticamente o tipo de substrato (ferroso ou não-ferroso), mas a zeragem deve ser realizada de forma individual para cada tipo de medição.

## **8 Calibração com filmes - múltiplos pontos**

• Para efetuar a calibração de múltiplos pontos com os filmes do medidor, **ative** a função de calibração pelo menu de configurações, conforme detalhado no **tópico 6.6**. Ao retornar ao display principal, uma janela **Calibration** será exibida.

• Realize então a medição em um dos filmes padrão. Observe se o resultado exibido no display é igual ao valor nominal gravado no filme padrão. Caso o resultado seja diferente, utilize as teclas  $\boxed{\blacksquare\blacktriangle}$  ou  $\boxed{\circ}$  para corrigir o valor. Ao corrigir o valor, perceba que aparecerá na janela de calibração a sigla **Pt1** com o valor corrigido piscando. Pressione então a tecla → <sup>ok</sup>) para confirmar este ponto, ou então a tecla  $\bullet$  **ESC** para cancelar. Ao confirmar o ponto, **Pt1** irá parar de piscar e ficará registrado.

• Caso desejar, repita o procedimento com outros filmes padrão e ajuste **Pt2, Pt3 e Pt4**.

• Para finalizar a calibração de múltiplos pontos e retornar ao display de medição, **desative** a função de calibração pelo menu de configurações, conforme detalhado no **tópico 6.6**.

• **Importante!** Caso já tenha realizado antes a calibração do ponto zero, conforme detalhada no **tópico 7**, **Pt1** já vai estar registrado como **0.0**, e assim só será possível calibrar com três filmes padrão.

• Para apagar os valores da calibração, faça a limpeza pelo menu de configurações, conforme detalhado no **tópico 6.6**.

## **9 Restauração aos padrões de fábrica**

Caso o equipamento apresentar funcionamento irregular, como deixar de realizar medições, não ligar, as teclas não funcionarem, apresentar desvios muito elevados ou em caso de qualquer outro sintoma, por favor, tente retirar as pilhas, esperar alguns instantes, e inserí-las novamente. Caso o problema persistir, tente efetuar a restauração aos padrões de fábrica.

• Para efetuar a restauração aos padrões de fábrica, primeiro desligue o medidor. Agora pressione a mantenha pressionada a tecla xxxxxx até o display exibir a janela **SYS RESET**. Pressione então a tecla → <sub>∞</sub> para confirmar OK, ou então pressione a tecla (→ ESC) para desistir **Cancel**.

• Ao escolher a opção **OK**, será carregada uma barra enquanto o medidor faz a restauração. Aguarde a barra carregar completamente e o medidor reinicializar.

• Verifique se o medidor voltou a funcionar corretamente. Caso o erro persistir, entre em contato para suporte.

## **10 Troca das pilhas**

• Quando o ícone de bateria vazia piscar no display, o usuário deverá efetuar a troca das pilhas.

• Solte o parafuso de fixação da tampa do compartimento das pilhas no lado posterior do medidor. Remova a tampa do compartimento.

• Remova as pilhas usadas e instale as novas pilhas, de acordo com o tipo e voltagem indicados neste manual, respeitando a polaridade correta indicada no interior do compartimento, e monte novamente a tampa.

• **Muito Importante!** No caso do medidor permanecer durante um longo período sem uso, retire as pilhas, evitando vazamento químico no interior do equipamento.

## **11 Instalação e utilização do software**

• Ao conectar o medidor ao computador com o cabo USB, será exibido o ícone **S** no rodapé do display. Caso o medidor tenha realizado medições nos modos de grupos **GEN1 ~ 4**, será possível fazer o download destas medições com o software.

## **11.1 Instalação do software**

• Obtenha o software no CD-ROM que acompanha o medidor ou clique no link a seguir para download:

#### https://drive.google.com/file/d/1HpbRz3\_84484GJ5mC7XmnTAZ9SmYDX0A/view

- Dê duplo clique no arquivo **EasyCoatingSetup\_V1.9.exe** para iniciar a instalação.
- Selecione o idioma e clique em **OK**.
- Clique em **Próximo** para avançar.
- Serão apresentados os arquivos necessários para instalação.
- Os arquivos **EasyCoating e PL23XX** são cruciais para o funcionamento e devem ser instalados.
- Os arquivos **vcredist, vcredist2017 e vc\_redist2015** são pacotes do windows e podem ser que já existam em seu computador. Caso já existam, ou tenha uma versão mais atual, será exibida uma mensagem de falha da instalação.

• Os arquivos **WCHDriver e HTDriver** não são necessários na maioria dos computadores.

• Selecione os aquivos que deseja instalar e clique em **Próximo**. Todos podem ser instalados juntos ou separadamente.

• Caso desejar, modifique o local da instalação, e clique novamente em **Próximo**.

• Clique em **Instalar** e aguarde a instalação concluir.

#### **11.2 Acessando o software**

- Ao final da instalação será criado um atalho **EasyCoatingBasic** na área de trabalho.
- Tenha certeza que o medidor está ligado e conectado no computador e dê duplo clique no ícone **EasyCoatingBasic** para abrir o software.
- Caso tenha mais de um dispositivo conectado em seu computador, clique na caixa de seleção e escolha a **porta COM** em que o medidor está conectado. Clique em **OPEN** para fazer a comunicação.

#### **11.3 Medição em tempo real**

• Clique em **START** para habilitar a medição em tempo real. A partir de agora as mediçõe realizadas são listadas na tela do computador. Clique em **STOP** para parar as medições em tempo real.

#### **11.4 Download dos arquivos GEN**

• Clique em **DOWNLOAD** para baixar as medições armazenadas nos arquivos **GEN 1 ~ 4**. Aguarde as medições carregarem, escolha um local para salvar, e clique em **Salvar**. Será gerado um arquivo de texto **TXT** com as medições armazenadas nos quatro arquivos **GEN**.

## **12 Fatores que afetam a exatidão**

#### **12.1 Propriedades magnéticas/condutivas do substrato**

• Os medidores de camadas são diretamente afetados pelo magnetismo ou condutividade da base de zeragem. Esse fator depende da composição de cada material. Para não sofrer interferência deste fator, sempre utilize na zeragem do sensor um material idêntico o qual será testado na medição da camada.

#### **12.2 Espessura do substrato**

• Sempre respeite o limite de espessura mínima do substrato indicado nas especificações técnicas deste manual de intruções.

## **12.3 Bordas**

• A medição de camada não deve ser efetuada próxima as bordas da superfície. Isto certamente causará desvios nas indicações.

## **12.4 Curvatura da peça**

• A curvatura da peça tem total influência sobre a zeragem e a medição da camada. Para não sofrer interferência deste fator, sempre utilize na zeragem do sensor uma amostra de curvatura idêntica a qual será testada na medição da camada.

## **12.5 Rugosidade**

• A medição de camada será afetada e não é apropriada em superfícies com alta rugosidade, tanto na camada, quanto no substrato. Caso não seja possível evitar esta situação, realize diversas medições considerando uma média para determinar o resultado final. Caso o substrato também apresente alta rugosidade, pode ser necessário também repetir por diversas vezes a calibração do ponto zero, até conseguir achar uma medição confiável.

#### **12.6 Limpeza**

Sempre remova da peça corpos estranhos, como sujeira, oleosidade, oxidação, ferrugem, etc.

## **12.7 Estabilidade do sensor**

• O acoplamento do sensor contra a superfície deve ser rápido e preciso. Ele deve ser mantido também firme na superfície medida, principalmente na medição de peças curvas. Sempre deve estar totalmente perpendicular na medição. A menor trepidação na mão durante a medição pode acarretar desvios nos valores indicados.

## **13 Garantia**

• Este equipamento possui 1 ano de garantia contra defeitos de fabricação, desde que utilizado de acordo com o indicado neste manual.

• A garantia não cobre desgaste na face de medição do sensor ou rompimento interno da fiação de seu cabo.

• A garantia não cobre filmes padrão danificados, amassados ou rasgados por má utilização.

• **Muito importante!** A garantia não cobre problemas no circuíto eletrônico ocasionados por vazamento da pilha dentro do medidor. Caso o medidor fique armazenado muito tempo sem uso, é necessário que as pilhas sejam retiradas de seu interior.